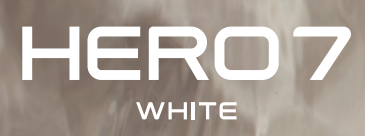

## Sluit je aan bij GoPro

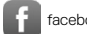

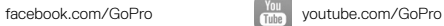

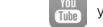

[twitter.com/GoPro](http://twitter.com/GoPro)

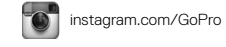

Inhoud

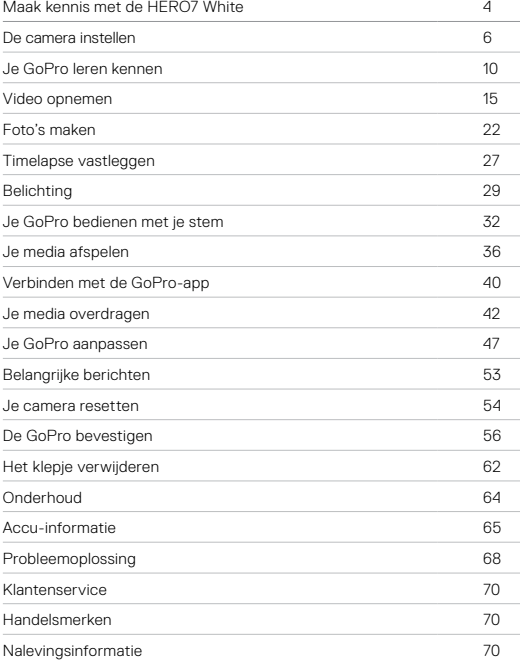

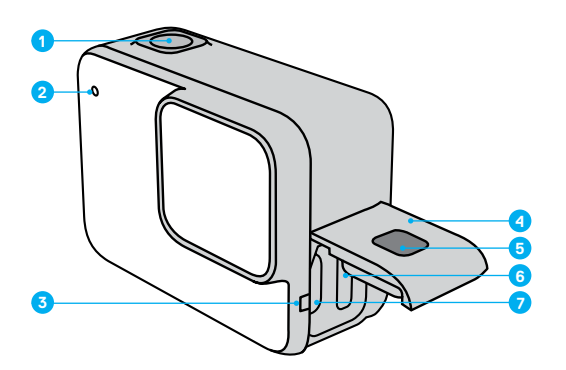

- 1. Sluiterknop  $\boxed{\bigcirc}$
- 2. Statuslampje
- 3. Microfoon
- 4. Klep
- 5. Ontgrendelingsknop
- 6. Gleuf microSD-kaart
- 7. USB-C-poort
- 8. Touchscreen
- 9. Luidspreker
- 10. Modusknop a

<span id="page-2-0"></span>Maak kennis met de HERO7 White Maak kennis met de HERO7 White

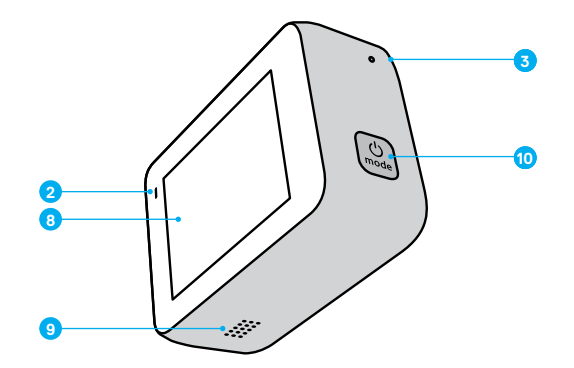

Leer hoe je de accessoires gebruikt die bij je GoPro zijn geleverd. Zie *[De](#page-28-0)  [GoPro bevestigen](#page-28-0)* (pagina 56).

## <span id="page-3-0"></span>De camera instellen De camera instellen

#### MICROSD-KAARTEN

Je hebt een microSD-kaart nodig (apart verkrijgbaar) om je video's en foto's op te slaan. Gebruik een kaart van goede kwaliteit die voldoet aan de volgende vereisten:

- microSD, microSDHC of microSDXC
- Klasse 10 of UHS-I norm
- Capaciteit tot 128 GB

Voor een lijst met aanbevolen microSD-kaarten ga je naar [gopro.com/microsdcards](https://gopro.com/help/articles/block/microSD-Card-Considerations).

*Let op:* Zorg dat je handen schoon en droog zijn voordat je de SD-kaart aanraakt. Lees de veiligheidsvoorschriften van de fabrikant om het aanvaardbare temperatuurbereik voor de kaart en andere belangrijke informatie te bekijken.

**PRO TIP:** Houd de SD-kaart in goede staat door deze regelmatig opnieuw te formatteren. Hiermee wis je alle media. Zorg er dus voor dat je deze eerst opslaat.

- 1. Veeg omlaag om toegang te krijgen tot het dashboard.
- 2. Tik op Preferences > Reset > Format SD Card (Voorkeuren > Resetten > SD-kaart formatteren).

Zie *[Je media overdragen](#page-21-0)* (pagina 42) als je wilt weten hoe je video's en foto's opslaat.

#### DE MICROSD-KAART INSTALLEREN

1. Houd de ontgrendelingsknop op de zijklep ingedrukt en schuif het klepje open.

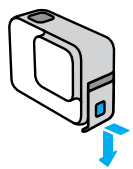

2. Terwijl de camera is uitgeschakeld, plaats je de SD-kaart in de kaartsleuf met het etiket naar de USB-poort gericht.

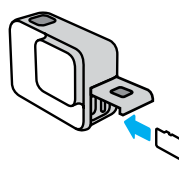

Je kunt de kaart uitwerpen door met je vingernagel op de kaart in de sleuf te drukken.

## De camera instellen De camera instellen

#### <span id="page-4-0"></span>DE ACCU OPLADEN

De HERO7 White heeft een ingebouwde accu. Zorg dat deze volledig is opgeladen voordat je eropuit trekt.

1. Houd de ontgrendelingsknop op de zijklep ingedrukt en schuif het klepje open.

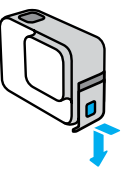

2. Verbind de camera met behulp van de meegeleverde USB-C-kabel met een computer of een andere USB-oplader.

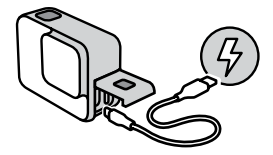

Het duurt ongeveer 2 uur om de accu volledig op te laden. De statuslampjes van de camera gaan uit als de accu is opgeladen. Zie *[Accu-informatie](#page-32-1)* (pagina 65).

**PRO TIP:** Voor de kortste oplaadtijden gebruik je de GoPro Supercharger (apart verkrijgbaar).

#### DE CAMERASOFTWARE BIJWERKEN

Voor de nieuwste functies en de beste prestaties van je GoPro is het belangrijk dat je camera altijd de nieuwste software gebruikt.

## Bijwerken met de GoPro-app

- 1. Download de app uit de App Store van Apple of uit Google Play.
- 2. Volg de instructies op het scherm van de app om je camera te verbinden met je mobiele apparaat. Als er nieuwe camerasoftware beschikbaar is, lees je in de app hoe je die kunt installeren.

## Bijwerken met de Quik-desktopapp

- 1. Download de app van [gopro.com/apps](http://gopro.com/apps).
- 2. Verbind de camera met je computer via de meegeleverde USB-C-kabel. Als er nieuwe camerasoftware beschikbaar is, lees je in de app hoe je die kunt installeren.

## Handmatig bijwerken

- 1. Ga naar [gopro.com/update](http://gopro.com/update).
- 2. Kies *HERO7 White* uit de lijst met camera's.
- 3. Selecteer *Update your camera manually* (De camera handmatig bijwerken) en volg de instructies.

**PRO TIP:** Wil je weten welke softwareversie je gebruikt? Hier kun je dat vinden.

- 1. Veeg omlaag om toegang te krijgen tot het dashboard.
- 2. Tik op Preferences > About > Camera Info (Voorkeuren > Info > Cameragegevens).

#### INSCHAKELEN

Druk op de Modusknop om de HERO7 White in te schakelen.

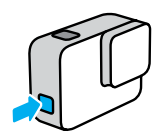

#### UITSCHAKELEN

Houd de Modusknop ingedrukt om de camera uit te schakelen.

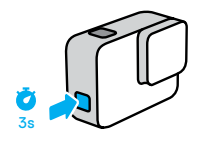

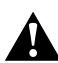

WAARSCHUWING: Wees voorzichtig als je de GoPro en bijbehorende bevestigingen en accessoires gebruikt. Zorg dat je je altijd bewust bent van je omgeving, om letsel aan jezelf en anderen te voorkomen.

Houd je altijd aan de plaatselijke wetten met inbegrip van alle privacywetten, die mogelijk beperkingen stellen aan het opnemen in bepaalde gebieden.

## <span id="page-5-0"></span>Je GoPro leren kennen Je GoPro leren kennen

#### OPNAMEMODI

De GoPro heeft drie hoofdopnamemodi: Video, Foto en Timelapse-video.

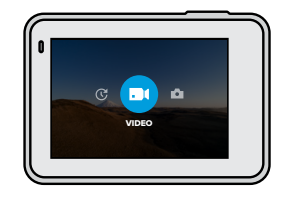

Je verandert van modus door naar links of rechts naar de gewenste modus te vegen.

**PRO TIP:** Hoewel de GoPro waterdicht is, werkt het touchscreen niet onder water. Terwijl de camera aan staat, kun je op de Modusknop drukken om tussen de modi te schakelen.

## OPNAMESTAND VAN DE CAMERA

De GoPro kan eenvoudig schakelen tussen de liggende en staande opnamestand. Je kunt video's en foto's ook vastleggen met de juiste zijde naar boven, zelfs als de camera ondersteboven is gemonteerd. Het menu van het touchscreen past zich automatisch aan en je media worden met de juiste kant naar boven afgespeeld.

De oriëntatie wordt vergrendeld wanneer je op de Sluiterknop drukt  $[O]$ . Als de camera tijdens het opnemen kantelt, bijvoorbeeld in een achtbaan, kantelt je opname mee. Je legt elke draai en bocht vast.

## Landscape Lock (Liggend vergrendelen)

Hiermee vergrendel je de camera in de liggende opnamestand. Het cameramenu op het scherm verandert niet als je de camera naar de staande opnamestand draait.

- 1. Veeg omlaag om toegang te krijgen tot het dashboard.
- 2. Tik op Preferences > Touch Screen > Landscape Lock (Voorkeuren > Touchscreen > Liggend vergrendelen).

*Let op:* Video's en foto's die in de staande opnamestand zijn gemaakt terwijl Landscape Lock (Liggend vergrendelen) is ingeschakeld, worden zijwaarts weergegeven.

**PRO TIP:** Gebruik Landscape Lock (Liggend vergrendelen) om te voorkomen dat je een video onbedoeld in de staande opnamestand start. Deze optie is ideaal als je de camera handheld of gemonteerd aan je uitrusting gebruikt.

## Je GoPro leren kennen Je GoPro leren kennen

#### OPNAMESCHERM

Dit scherm geeft je volledige toegang tot de opname-instellingen van je camera en bevat informatie over je GoPro. Welke instellingen er worden weergegeven, verschilt per modus.

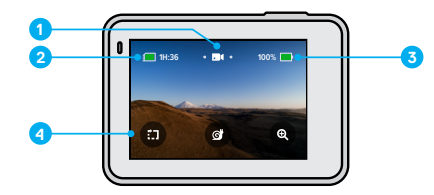

- 1. Cameramodus
- 2. Resterende opnametijd/foto's
- 3. Accustatus
- 4. Opnameopties

## Je GoPro leren kennen

#### HET TOUCHSCREEN GEBRUIKEN

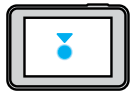

Tikken Hiermee selecteer je een item en schakel je een instelling in of uit.

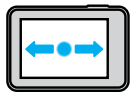

Naar links of rechts vegen Hiermee schakel je tussen de video-, foto- en timelapse-modus.

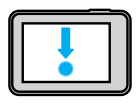

## Veeg omlaag vanaf de rand van het scherm

Hiermee open je het dashboard wanneer de camera in de liggende opnamestand staat.

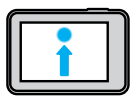

#### Veeg omhoog vanaf de rand van het scherm Hiermee bekijk je je video's en foto's in de Media Gallery.

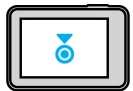

#### Ingedrukt houden

Hiermee kun je Belichting inschakelen en aanpassen.

## <span id="page-7-0"></span>Video opnemen

HERO7 White maakt HD-video-opnamen in twee standaardresoluties: 1440p en 1080p.

- 1440p: Gebruikt de maximale framehoogte om zoveel mogelijk vast te leggen. Ideaal voor selfies en POV-opnamen. Als je je opnamen op je tv afspeelt, worden aan weerszijden van het beeld zwarte balken weergegeven.
- 1080p: Haalt aan de boven- en onderkant een gedeelte van het frame weg voor afspelen op volledig scherm op je tv.

## DE STANDAARD VIDEORESOLUTIE WIJZIGEN

Je GoPro is standaard ingesteld op opnemen in 1440p, maar dit kun je eenvoudig veranderen naar 1080p.

- 1. Veeg omlaag om naar het hoofdmenu te gaan.
- 2. Tik op Preferences > Defaults > Video Resolution (Voorkeuren > Standaardinstellingen > Videoresolutie).

#### VIDEO OPNEMEN

1. Veeg naar links of rechts voor **...** 

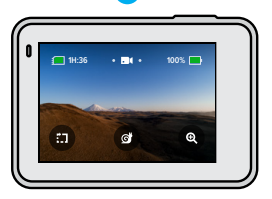

2. Druk op de Sluiterknop om de opname te starten. 3. Druk nogmaals op de Sluiterknop om de opname te stoppen.

## Video opnemen

*Let op:* Het scherm gaat na 1 minuut opnemen in de slaapstand om energie te besparen. Tik op het scherm om het weer in te schakelen. Het wordt gedurende 10 seconden geactiveerd voordat het weer in de slaapstand gaat.

**PRO TIP:** Je kunt video's ook opnemen met behulp van spraakcommando's. Zie *[Je GoPro bedienen met je stem](#page-16-0)* (pagina 32).

## KORTE CLIPS OPNEMEN

Met de HERO7 White kun je korte videoclips maken die je snel en gemakkelijk kunt opslaan op je telefoon en kunt delen via social media. Korte clips zijn ook ideaal voor het maken van QuikStories met de GoPro-app.

1. Tik in het videoscherm op ...

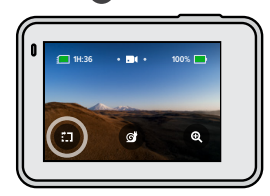

## Video opnemen

2. Druk op de Sluiterknop om de opname te starten. Er vormt zich een rand op het scherm die aangeeft hoeveel tijd er nog rest in je clip.

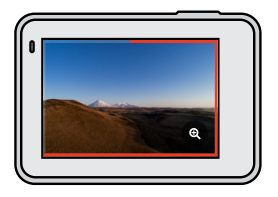

Aan het einde van de clip stopt de camera automatisch met opnemen. Je kunt de opname ook stoppen door op de Sluiterknop ne drukken voordat de clip is afgelopen.

#### DE LENGTE VAN DE CLIP WIJZIGEN

De standaardcliplengte is 15 seconden, maar je kunt deze instelling wijzigen en clips van 30 seconden opnemen.

- 1. Veeg omlaag om toegang te krijgen tot het dashboard.
- 2. Tik op Preferences > Defaults > Clip Length (Voorkeuren > Standaardinstellingen > Cliplengte).

**PRO TIP:** Clips kunnen worden opgenomen met normale snelheid of in slow motion.

## Video opnemen

## OPNEMEN IN SLOW MOTION

Met de HERO7 White kun je de actie vastleggen met 60 frames per seconde (fps) en de beelden vervolgens afspelen in 2x slow motion.

1. Tik in het videoscherm op 6

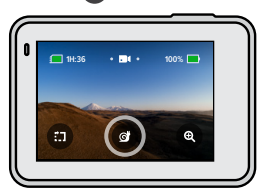

- 2. Druk op de Sluiterknop om de opname te starten.
- 3. Druk nogmaals op de Sluiterknop om de opname te stoppen.

**PRO TIP:** Je kunt video's die je in Slow motion hebt opgenomen afspelen in 2x slow motion of op normale snelheid. Zie *[Je media afspelen](#page-18-0)* [\(pagina 36\)](#page-18-0).

## Video opnemen

ZOOMEN VIA HET TOUCHSCREEN GEBRUIKEN Met Zoomen via het touchscreen kun je een actie van dichterbij vastleggen.

1. Tik in het videoscherm op  $\bullet$ 

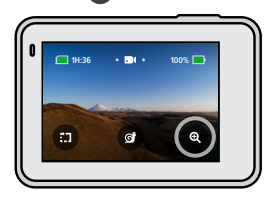

2. Gebruik de schuifregelaar om te kiezen hoeveel je wilt zoomen. Je kunt de zoomfactor ook instellen terwijl je opneemt.

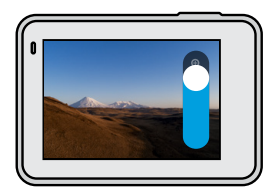

3. Tik op een willekeurige plek om af te sluiten. Het zoomniveau wordt vergrendeld totdat je het opnieuw instelt, van opnamemodus verandert of de camera uitschakelt.

## Video opnemen

*Let op:* De HERO7 White schakelt Slow motion automatisch uit wanneer je Touch Zoom (Zoomen via touchscreen) activeert.

**PRO TIP:** Je kunt inzoomen om het fisheye-effect rondom de rand van je video te verwijderen.

#### VIDEOSTABILISATIE

De GoPro stabiliseert je opnamen automatisch om te voorkomen dat de camera beweegt als je deze handheld of gemonteerd aan je uitrusting gebruikt. Hierdoor is de camera ideaal voor het opnemen van vloeiende beelden van fietsen, schaatsen, skiën en nog veel meer.

### <span id="page-10-0"></span>VIDEO OPNEMEN MET QUIKCAPTURE

QuikCapture is de snelste en eenvoudigste manier om je GoPro te activeren en met opnemen te starten. Je hoeft maar op één knop te drukken.

- 1. Terwijl de camera is uitgeschakeld, druk je op de Sluiterknop  $\bigcirc$
- 2. Druk nogmaals op de Sluiterknop  $\bigcirc$  als je wilt stoppen met opnemen en de camera wilt uitschakelen.

#### QUIKCAPTURE UITSCHAKELEN

QuikCapture is standaard ingeschakeld, maar je kunt deze functie uitschakelen.

- 1. Veeg omlaag om toegang te krijgen tot het dashboard.
- 2. Tik op  $\bullet$

## Video opnemen

*Let op:* Als je camera langer dan 12 uur uitgeschakeld is geweest, duurt het iets langer voordat deze is opgestart en begint met opnemen. Als je klaar bent met opnemen, blijft de camera stand-by en wordt deze direct opgestart als je QuikCapture binnen 12 uur gebruikt.

**PRO TIP:** Omdat de camera alleen wordt ingeschakeld wanneer je opneemt, is QuikCapture de ideale manier om de levensduur van de accu te verlengen.

## HILIGHT TAGS TOEVOEGEN

Markeer favoriete momenten in je video's door tijdens het opnemen of afspelen op de Modusknop  $\boxed{\frac{0}{2m}}$  te drukken. Hiermee voeg je een HiLight Tag toe waardoor je deze momenten gemakkelijker kunt terugvinden wanneer je je opnamen bekijkt, een video maakt of een bepaalde opname zoekt.

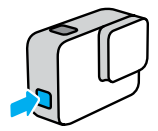

*Let op:* QuikStories zoekt HiLight Tags tijdens het maken van video's. Zo weet je zeker dat je favoriete momenten in je verhalen worden opgenomen.

**PRO TIP:** Je kunt HiLight Tags ook toevoegen met behulp van de GoPro-app of door "GoPro HiLight" te zeggen wanneer stembediening is ingeschakeld.

De HERO7 White maakt 10MP-foto's met een brede kijkhoek (FOV). Met een brede kijkhoek kun je zoveel mogelijk in het frame vastleggen.

## ÉÉN FOTO MAKEN

1. Veeg naar rechts naar **.** 

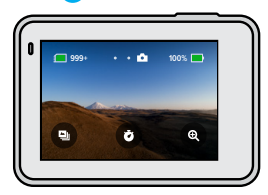

2. Druk op de Sluiterknop om een foto te maken.

**PRO TIP:** Met de GoPro-app kun je foto's bijsnijden als je het fisheyeeffect rondom de rand van het frame wilt verwijderen.

## <span id="page-11-0"></span>Foto's maken Foto's maken

#### EEN REEKS FOTO'S MAKEN

Houd de Sluiterknop oingedrukt als je foto's wilt maken met een snelheid van 4 per seconde. Laat de knop los als je wilt stoppen met vastleggen.

#### BURSTFOTO'S MAKEN

Tijdens een burst maak je 15 foto's in 1 seconde. Deze modus is ideaal voor het vastleggen van snelle actie.

1. Tik in het fotoscherm op **E** 

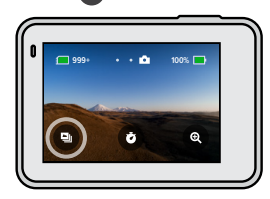

2. Druk op de Sluiterknop <sub>o</sub>om burstopnamen te maken.

**PRO TIP:** Bekijk je burstfoto's in de Media Gallery en sla alleen de beste opnamen op. Zo bespaar je ruimte op je SD-kaart. Zie *[Je media afspelen](#page-18-0)* [\(pagina 36\).](#page-18-0)

## Foto's maken

## DE FOTOTIMER INSTELLEN

Gebruik de timer voor selfies, groepsfoto's en nog veel meer.

1. Tik in het fotoscherm op  $\bullet$ .

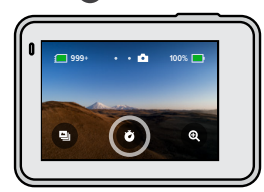

2. Kies 3 seconden (ideaal voor selfies) of 10 seconden (ideaal voor groepsfoto's).

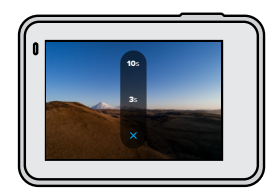

## Foto's maken

3. Druk op de Sluiterknop  $\bigcirc$ . Je camera begint met aftellen. De camera begint nu te piepen en het statuslampje aan de voorkant begint te knipperen. Beide zullen in tempo versnellen naarmate de tijd verstrijkt tot het moment van opname.

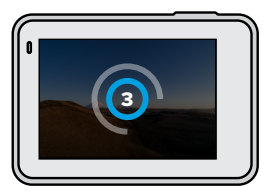

*Let op:* De fototimer blijft aan totdat je erop tikt om hem uit te schakelen.

## Foto's maken

ZOOMEN VIA HET TOUCHSCREEN GEBRUIKEN Met Zoomen via het touchscreen kun je een actie van dichterbij bekijken.

1. Tik in het fotoscherm op  $\bullet$ 

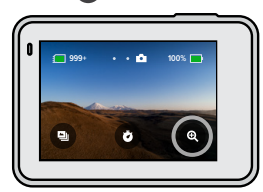

2. Gebruik de schuifregelaar om te kiezen hoeveel je wilt zoomen.

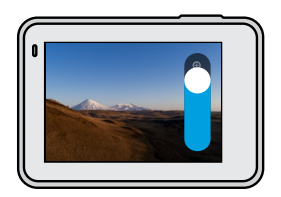

3. Tik op een willekeurige plek om af te sluiten. Het zoomniveau wordt vergrendeld totdat je het opnieuw instelt, van opnamemodus verandert of de camera uitschakelt.

**PRO TIP:** Je kunt een opname instellen met elke gewenste combinatie van burst, fototimer en zoomen via het touchscreen.

## <span id="page-13-0"></span>Timelapse vastleggen

Timelapse-video versnelt de actie door elke 0,5 seconde een frame vast te leggen. Wanneer de frames worden afgespeeld op normale snelheid, beweegt alles 15x sneller dan normaal.

#### TIMELAPSE-VIDEO'S VASTLEGGEN

1. Veeg naar links naar c

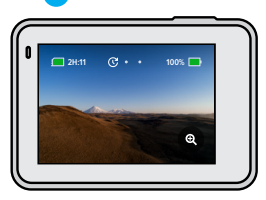

2. Druk op de Sluiterknop om de opname te starten. 3. Druk nogmaals op de Sluiterknop om de opname te stoppen.

**PRO TIP:** Omdat alles met timelapse-video tot 15x wordt versneld, leg je met een opname van 5 minuten ongeveer 20 seconden video vast.

## Timelapse vastleggen

ZOOMEN VIA HET TOUCHSCREEN GEBRUIKEN Met Zoomen via het touchscreen kun je een actie van dichterbij vastleggen.

1. Tik in het Timelapse-scherm op  $\circledast$ 

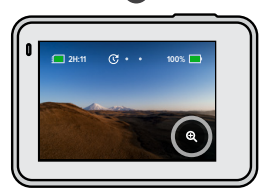

2. Gebruik de schuifregelaar om te kiezen hoeveel je wilt zoomen.

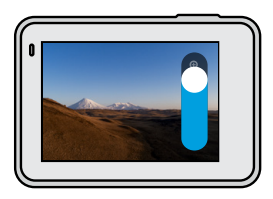

3. Tik op een willekeurige plek om af te sluiten. Het zoomniveau wordt vergrendeld totdat je het opnieuw instelt, van opnamemodus verandert of de camera uitschakelt.

## <span id="page-14-0"></span>Belichting

De HERO7 White scant de hele scène om het belichtingsniveau voor de opname te kiezen. Met Belichting kun je bepalen of slechts een gedeelte van de opname moet worden gebruikt om de belichting in te stellen.

Bekijk je opname terug in het touchscreen. Probeer Belichting als bepaalde secties te donker of te licht zijn.

#### BELICHTING INSTELLEN MET AUTOMATISCHE BELICHTING

Met deze optie baseert de camera de belichting automatisch op het gebied dat je selecteert.

Stel dat de camera op het dashboard is bevestigd. Waarschijnlijk wil je de belichting dan baseren op de scène buiten de auto in plaats van op het dashboard. Zo voorkom je dat je opnamen worden overbelicht (te licht).

- 1. Druk op het touchscreen tot in het midden van het scherm twee vierkante haken met een punt in het midden verschijnen. Dit is de spotmeter. Hiermee wordt de belichting gebaseerd op het midden van de opname.
- 2. Sleep de vierkante haken weg uit het centrum als je een ander gebied van de opname wilt gebruiken om de belichting in te stellen. (Je kunt ook op dat gedeelte tikken in plaats van de vierkante haken te slepen.)
- 3. Controleer in het scherm of de belichting er goed uitziet. Tik rechtsonder op  $\sim$

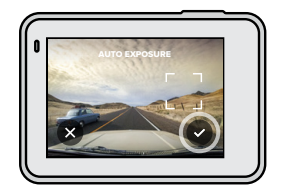

## Belichting

BELICHTING INSTELLEN MET VERGRENDELDE BELICHTING Met deze optie wordt de belichting van de camera vergrendeld totdat je deze annuleert.

Tijdens het snowboarden op een zonnige dag kun je proberen om de belichting vast te zetten op het skijack van je onderwerp. Zo voorkom je dat je opnamen onderbelicht (te donker) zijn ten opzichte van de sneeuwwitte achtergrond.

- 1. Druk op het touchscreen tot in het midden van het scherm twee vierkante haken met een punt in het midden verschijnen. Dit is de spotmeter. Hiermee wordt de belichting gebaseerd op het midden van de opname.
- 2. Sleep de vierkante haken weg uit het centrum als je een ander gebied van de opname wilt gebruiken om de belichting in te stellen. (Je kunt ook op dat gedeelte tikken in plaats van de vierkante haken te slepen.)
- 3. Tik binnen de vierkante haken om de belichting te vergrendelen.
- 4. Controleer in het scherm of de belichting er goed uitziet. Tik op in de rechterbenedenhoek om de belichting vast te zetten.

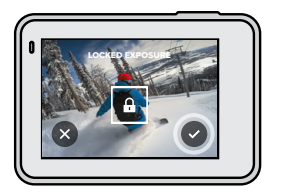

## Belichting

## Belichting uitschakelen

Belichting wordt automatisch uitgeschakeld wanneer je tussen opnamemodi schakelt of de camera opnieuw opstart. Je kunt de belichting ook handmatig uitschakelen.

- 1. Druk op het touchscreen tot er een vierkant in het midden van het scherm wordt weergegeven.
- 2. Tik linksonder op  $\left(\times\right)$

*Let op:* Wanneer je Belichting hebt geannuleerd, gebruikt de camera automatisch weer de hele scène om het belichtingsniveau in te stellen.

## <span id="page-16-0"></span>Je GoPro bedienen met je stem

Met Stembediening kun je de GoPro handsfree bedienen. Dit is ideaal wanneer je je handen vol hebt met sturen, skistokken enzovoort. Je vertelt je GoPro gewoon wat je wilt doen.

## STEMBEDIENING IN- EN UITSCHAKELEN

- 1. Veeg omlaag om toegang te krijgen tot het dashboard.
- 2. Tik op om Stembediening in of uit te schakelen.

## Je GoPro bedienen met je stem

#### LIJST MET SPRAAKCOMMANDO'S

Er zijn twee soorten spraakcommando's: Actiecommando's en Moduscommando's.

## Actiecommando's gebruiken.

Met deze commando's kun je snel tussen modi schakelen. Als je zojuist een video hebt opgenomen, kun je "GoPro take a photo" zeggen om een foto te maken zonder handmatig tussen modi te schakelen.

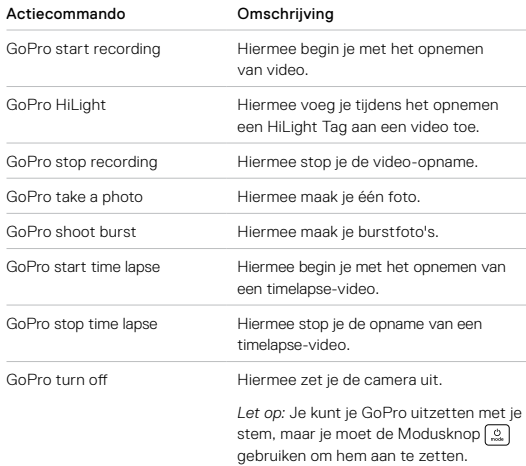

## Je GoPro bedienen met je stem

## Moduscommando's gebruiken

Gebruik deze commando's om snel te schakelen tussen opnamemodi. Zeg vervolgens "GoPro Capture" of druk op de sluiterknop om de opname te maken.

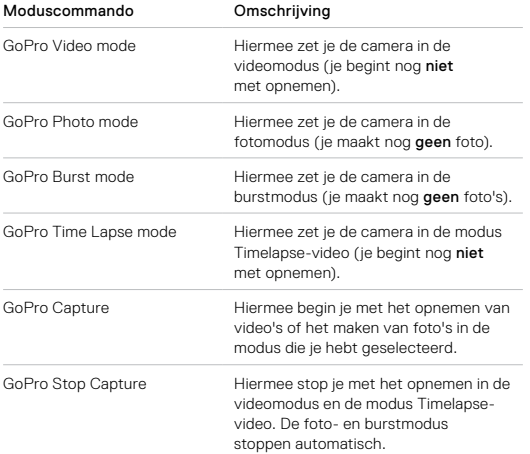

**PRO TIP:** Als je video's of timelapse-foto's maakt, moet je stoppen met opnemen voordat je een nieuw commando probeert te geven.

## Je GoPro bedienen met je stem

#### ZIE EEN COMPLETE LIJST MET COMMANDO'S OP JE CAMERA

- 1. Veeg omlaag om toegang te krijgen tot het dashboard.
- 2. Tik op Preferences > Voice Control > Commands (Voorkeuren > Stembediening > Commando's).

## JE STEMBEDIENINGSTAAL WIJZIGEN

- 1. Veeg omlaag om toegang te krijgen tot het dashboard.
- 2. Tik op Preferences > Voice Control > Language (Voorkeuren > Stembediening > Taal).

*Let op:* Stembediening kan worden beïnvloed door wind, lawaai en je afstand tot de camera. Houd de camera schoon en verwijder stof voor de beste prestaties.

## <span id="page-18-0"></span>Je media afspelen

Veeg omhoog om de laatst gemaakte video, foto of burst te bekijken. Veeg naar links en naar rechts om snel de andere media op je SD-kaart te bekijken.

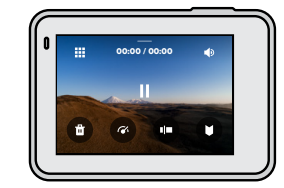

De Media Gallery bevat de volgende afspeelopties:

- Afspelen onderbreken
- Afspelen hervatten
- 摄 Alle media op de SD-kaart bekijken
- 
- Het bestand van de SD-kaart verwijderen
- Afspelen in slow motion/op normale snelheid
	- Gebruik een schuifbalk om door je video's, serieopnamen, en timelapse-foto's te bladeren
	- HiLight tagtoevoegen/verwijderen

## Je media afspelen

- Het afspeelvolume aanpassen ∎อ
- Naar de vorige of volgende foto in een burst of fotoreeks gaan

*Let op:* De beschikbare afspeelopties zijn afhankelijk van het type media dat je bekijkt.

**PRO TIP:** Sommige afspeelopties zijn niet beschikbaar wanneer je de camera in de staande opnamestand gebruikt. Wijzig deze instellingen in de liggende opnamestand en draai dan de camera.

## Je media afspelen

## DE GALLERY-WEERGAVE GEBRUIKEN

De Gallery-weergave geeft je snel toegang tot alle video's en foto's die zijn opgeslagen op de SD-kaart.

1. Tik in het afspeelscherm op ...

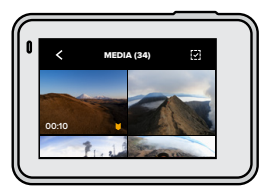

- 2. Veeg omhoog om door de media te bladeren.
- 3. Tik op een video of foto om deze op het volledige scherm te bekijken.
- 4. Tik op  $\Box$  als je een HiLight Tag wilt toevoegen.
- 5. Tik op  $\zeta$  om terug te keren naar het afspeelscherm.

*Let op:* De Gallery-weergave is niet beschikbaar wanneer je de camera in de staande opnamestand gebruikt. En hoe meer content er op je SD-kaart staat, hoe langer het duurt om deze te laden.

## Je media afspelen

## Meerdere bestanden verwijderen

- 1. Tik op  $\overline{1}$ .
- 2. Tik op alle bestanden die je wilt verwijderen. Tik nogmaals op een bestand als je de selectie ervan wilt opheffen.
- 3. Tik op om de geselecteerde bestanden te verwijderen.

## VIDEO'S EN FOTO'S BEKIJKEN OP EEN MOBIEL APPARAAT

- 1. Verbind je camera met de GoPro-app. Zie voor meer informatie *[Verbinden met de GoPro-app](#page-20-0)* (pagina 40).
- 2. Gebruik de besturingselementen in de app om je video's en foto's af te spelen, te bewerken en te delen.

**PRO TIP:** Gebruik de GoPro-app om foto's van video's te maken, korte video's van langer beeldmateriaal te maken om te delen, media op te slaan op je telefoon, en meer.

## VIDEO'S EN FOTO'S BEKIJKEN OP EEN COMPUTER

Als je media op een computer wilt bekijken, moet je de bestanden eerst opslaan op de computer. Zie voor meer informatie *[Je media overdragen](#page-21-0)* [\(pagina 42\).](#page-21-0)

Gebruik de mobiele GoPro-app om je HERO7 White te bedienen, video en foto's snel te delen en je opnamen automatisch te transformeren in QuikStories — gave video's die zijn gesynchroniseerd met effecten en muziek.

#### DE EERSTE KEER VERBINDEN

- 1. Download de GoPro-app uit de App Store van Apple of uit Google Play.
- 2. Volg de instructies op het scherm van de app om je camera te verbinden.

*Opmerking voor iOS:* Wanneer dit wordt gevraagd, zorg je dat meldingen vanuit de GoPro-app zijn toegestaan zodat je weet wanneer een QuikStory gereed is. Zie *[Een QuikStory maken](#page-21-1)* [\(pagina 42\).](#page-21-1)

#### NA DE EERSTE KEER

Nadat je de eerste keer verbinding hebt gemaakt, kun je verbindingen tot stand brengen via het menu Connections (Verbindingen) van de camera.

- 1. Als de draadloze verbinding op de camera nog niet is ingesteld, veeg je omlaag om het Dashboard te openen.
- 2. Tik op Preferences > Connections > GoPro App (Voorkeuren > Verbindingen > GoPro-app).
- 3. Volg de instructies op het scherm van de GoPro-app om verbinding te maken.

## <span id="page-20-0"></span>Verbinden met de GoPro-app Verbinden met de GoPro-app

#### <span id="page-20-1"></span>INSTELLEN VAN DE VERBINDINGSSNELHEID

De GoPro is ingesteld op het gebruik van 5 GHz wifi (de snelst beschikbare) wanneer verbinding wordt gemaakt met andere mobiele apparaten.

Wijzig de wifi-frequentieband in 2,4 GHz als 5 GHz niet wordt ondersteund door het apparaat of in de regio.

- 1. Veeg omlaag om toegang te krijgen tot het dashboard.
- 2. Tik op Preferences > Connections > Wi-Fi Band (Voorkeuren > Verbindingen > wifi-frequentieband).

## <span id="page-21-0"></span>Je media overdragen

#### <span id="page-21-1"></span>EEN QUIKSTORY MAKEN

Je kunt de GoPro zo instellen dat video's en foto's automatisch naar je telefoon worden verzonden. De GoPro-app gebruikt deze om QuikStories te maken — volledig bewerkte video's, compleet met muziek en effecten.

- 1. Verbind je camera met de GoPro-app. Zie *[Verbinden met de GoPro](#page-20-0)app* [\(pagina 40\).](#page-20-0)
- 2. Veeg omlaag op het beginscherm van de app. Opnamen uit de meest recente sessie worden naar je telefoon gekopieerd en getransformeerd tot een QuikStory.
- 3. Tik op de QuikStory om deze te bekijken. Als je de Quik-app niet hebt, wordt je gevraagd om deze te installeren.
- 4. Breng in de Quik-app de gewenste wijzigingen aan.
- 5. Sla de QuikStory op of deel deze met je vrienden.

## Je media overdragen

#### JE MEDIA OVERDRAGEN NAAR EEN COMPUTER

Je kunt je video's en foto's naar een computer kopiëren om ze af te spelen en te bewerken.

- 1. Zorg dat de nieuwste versie van het besturingssysteem op de computer is geïnstalleerd.
- 2. Download en installeer de Quik-desktopapp van [gopro.com/apps](http://gopro.com/apps).
- 3. Verbind de camera met je computer via de meegeleverde USB-C-kabel.
- 4. Schakel de camera in en volg de instructies op het scherm in de Quik-app.

## RECHTSTREEKS OVERZETTEN VANAF JE SD-KAART

- 1. Verwijder de SD-kaart uit je camera.
- 2. Plaats de kaart in een SD-kaartlezer of -adapter.
- 3. Sluit de kaartlezer aan op de USB-poort van je computer en plaats de adapter in de SD-kaartsleuf.
- 4. Je bestanden kopiëren naar je computer.

## Je media overdragen

#### <span id="page-22-0"></span>AUTOMATISCH UPLOADEN NAAR DE CLOUD

Met een GoPro Plus-abonnement kun je media automatisch uploaden naar de cloud. Daar kun je ze op elk gewenst apparaat bekijken, bewerken en delen.

- 1. Abonneren op GoPro Plus:
	- a. Download de GoPro-app vanuit de App Store van Apple of vanuit Google Play naar je mobiele apparaat.
	- b. Volg de instructies op het scherm van de app om je camera te verbinden.
	- c. Als je de eerste keer verbinding maakt, volg dan de instructies op het scherm om je te abonneren op GoPro Plus. Tik anders op  $\bigcirc$ in het scherm van de camerakiezer.
- 2. Sluit je camera aan op een stopcontact. Automatisch uploaden wordt gestart wanneer de accu volledig is opgeladen.

Na de eerste set-up hoeft de camera geen verbinding meer te maken met de app om Automatisch uploaden te starten.

*Let op:* De originele bestanden blijven op je camera staan, zelfs nadat ze naar de cloud zijn gekopieerd.

**PRO TIP:** Als je bestanden op je computer opslaat, uploadt de Quikdesktopapp ze automatisch naar je GoPro Plus-account.

## Je media overdragen

## HANDMATIG UPLOADEN NAAR DE CLOUD

Draag je mediabestanden over naar de cloud zonder te wachten tot de accu van je camera volledig is opgeladen. (De GoPro moet wel zijn aangesloten op een stopcontact.)

- 1. Abonneer je op GoPro Plus. Zie *[Automatisch uploaden naar de cloud](#page-22-0)* [\(pagina 44\).](#page-22-0)
- 2. Sluit je camera aan op een stopcontact.
- 3. Veeg omlaag om toegang te krijgen tot het dashboard.
- 4. Tik op Preferences > GoPro Plus > Manual Upload (Voorkeuren > GoPro Plus > Handmatig uploaden).

## AUTOMATISCH UPLOADEN UITSCHAKELEN

Je kunt voorkomen dat de camera probeert te uploaden telkens wanneer deze is aangesloten op een stopcontact en de accu volledig is opgeladen.

- 1. Veeg omlaag om toegang te krijgen tot het dashboard.
- 2. Tik op Preferences > GoPro Plus > Auto Upload (Voorkeuren > GoPro Plus > Automatisch uploaden)
- 3. Tik op Off (Uit).

## TOEGANG TOT JE MEDIA IN DE CLOUD

- 1. Open de GoPro-app op je apparaat.
- 2. Tik op  $\overline{=}$  en selecteer het tabblad Cloud om je content te bekijken, te bewerken en te delen.

**PRO TIP:** Als je met media in de cloud een QuikStory wilt maken, start je de Quik-app, tik je op + en selecteer je GoPro Plus.

## Je media overdragen

## VERBINDEN MET EEN ANDER DRAADLOOS NETWERK

- 1. Veeg omlaag om toegang te krijgen tot het dashboard.
- 2. Tik op Preferences > GoPro Plus > Networks (Voorkeuren > GoPro Plus > Netwerken).
- 3. Kies een netwerk. Het netwerk mag niet verborgen zijn of een licentieovereenkomst voor eindgebruikers vereisen (zoals een netwerk in een hotel).
- 4. Voer zo nodig het wachtwoord in.
- 5. Tik op om het netwerk op te slaan.

## JE VOORKEUREN VOOR GOPRO PLUS WIJZIGEN

Beheer je instellingen voor Automatisch uploaden, stel het draadloze netwerk in en meer.

- 1. Veeg omlaag om toegang te krijgen tot het dashboard.
- 2. Tik op Preferences > GoPro Plus (Voorkeuren > GoPro Plus).

*Let op:* Wanneer je je hebt aangemeld, is GoPro Plus beschikbaar in je Voorkeuren.

## <span id="page-23-0"></span>Je GoPro aanpassen

### HET DASHBOARD GEBRUIKEN

Terwijl je de camera in de liggende opnamestand houdt, veeg je omlaag om het Dashboard en Voorkeuren te openen.

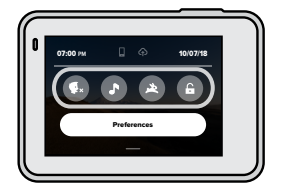

## **DASHBOARDFUNCTIES**

Tik op het dashboard om snel de volgende instellingen in en uit te schakelen:

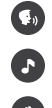

Stembediening

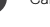

Camerageluiden

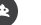

QuikCapture

## Schermvergrendeling

## Je GoPro aanpassen

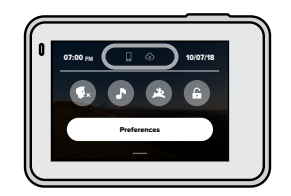

**VERBINDINGSSTATUS** Bovenin het dashboard wordt de verbindingsstatus weergegeven.

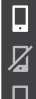

Camera is verbonden met de GoPro-app (wit)

Camera is niet gekoppeld met de GoPro-app (grijs)

Camera is niet verbonden met de GoPro-app (grijs)

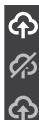

Automatisch uploaden is ingeschakeld en klaar voor gebruik (wit)

Automatisch uploaden is uitgeschakeld (grijs)

Automatisch uploaden is ingeschakeld, maar niet klaar voor gebruik (grijs)

## Je GoPro aanpassen

## JE VOORKEUREN INSTELLEN

Tik op Preferences (Voorkeuren) als je de instellingen van de GoPro wilt wijzigen.

## $(0, 0)$

#### VERBINDINGEN

Schakel draadloze verbindingen in, maak verbinding met nieuwe apparaten, stel de wifi-frequentieband in en meer. Zie *[Verbinden met](#page-20-0)  [de GoPro-app](#page-20-0)* (pagina 40) en *[Instellen van de verbindingssnelheid](#page-20-1)* [\(pagina 41\)](#page-20-1).

## STANDAARDINSTELLINGEN

Kies de standaardmodus (de modus waarin de GoPro opnamen maakt wanneer je deze inschakelt met de Modusknop (....), de lengte voor korte clips en de standaard videoresolutie.

## m.

#### ALGEMEEN

Onder General Settings (Algemene instellingen) vind je de volgende instellingen:

## Beep Volume (Piepvolume)

Kies High (Hoog, standaardinstelling), Med (Gemiddeld), Low (Laag) of Off (Uit). Het volume dat je hier instelt, kun je via het dashboard inof uitschakelen.

#### <span id="page-24-0"></span>Auto Power Off (Automatisch uitschakelen)

Kies 5 Min, 15 Min (standaard), 30 Min of Never (Nooit).

## Je GoPro aanpassen

## LEDs (LED-lampjes)

Hiermee stel je in welke statuslampjes knipperen. Kies All On (Alles aan, standaard), All Off (Alles uit) en Front Off (Voorkant uit).

## Time and Date (Tijd en datum)

Gebruik deze optie als je de tijd en datum handmatig wilt instellen. Beide worden automatisch bijgewerkt wanneer je de camera verbindt met de GoPro-app of de Quik-desktopapp.

## Date Format (Datumnotatie)

Deze wordt automatisch ingesteld op basis van de taal die je tijdens de installatie hebt gekozen. Je kunt deze hier ook handmatig wijzigen.

## $\blacksquare$

VOICE CONTROL (STEMBEDIENING)

Kies de taal van de stembediening en bekijk een volledige lijst met commando's.

## Je GoPro aanpassen

## l >

## <span id="page-25-0"></span>TOUCH SCREEN

Schakel Landscape Lock (Liggend vergrendelen) in, stel de schermbeveiliging in en pas de helderheid van het touchscreen aan.

*Let op:* De cameraknoppen en Stembediening werken zelfs als het scherm is uitgeschakeld.

## ⊕

REGIONAL (REGIONAAL)

Kies je taal en stel je GoPro in voor gebruik in je regio.

Language (Taal) Kies de taal die op de camera wordt weergegeven.

## Video Format (Video-indeling)

Kies NTSC voor Noord-Amerika of PAL buiten Noord-Amerika. De juiste indeling voor je regio voorkomt flikkeren op een tv/hd-tv tijdens het afspelen van video die binnenshuis is opgenomen.

## Regulatory (Certificering)

Bekijk alle certificeringen van de camera.

## ABOUT (INFO)

Voer updates van de GoPro uit en vind de naam, het serienummer en de softwareversie van je camera.

## RESET (RESETTEN)

Formatteer je SD-kaart, reset de standaardinstellingen van de camera, reset de cameratips of kies Factory Reset (Fabrieksinstellingen) als je alle content van de camera wilt wissen en de oorspronkelijke instellingen wilt herstellen.

## <span id="page-26-0"></span>Belangrijke berichten

Problemen komen zelden voor, maar de HERO7 White laat het je weten als er iets aan de hand is. Hier volgen enkele berichten die mogelijk worden weergegeven.

### HOGE TEMPERATUUR

Het temperatuur-pictogram wordt op het touchscreen weergegeven als de camera te heet wordt en moet afkoelen. De camera is ontworpen om zelf te herkennen wanneer het risico van oververhitting bestaat en wordt uitgeschakeld als dat nodig is. Laat de camera in dat geval gewoon even afkoelen voordat je hem weer gaat gebruiken.

*Let op:* Bij hoge temperaturen verbruikt je camera meer energie en loopt de accu sneller leeg.

#### BESTANDREPARATIE

De HERO7 White zal automatisch proberen beschadigde bestanden te herstellen. Bestanden kunnen beschadigd raken als de camera tijdens het opnemen uitvalt of als er een probleem is tijdens het opslaan van het bestand. Het pictogram Bestandreparatie wordt op het touchscreen weergegeven wanneer een herstelbewerking wordt uitgevoerd. Er verschijnt een melding op het scherm van de camera als de bewerking voltooid is en om te laten weten of het bestand is gerepareerd.

## GEHEUGENKAART VOL

Er verschijnt een melding op het scherm van de camera wanneer de SD-kaart vol is. Je moet dan enkele bestanden verplaatsen of verwijderen als je wilt blijven opnemen.

## <span id="page-27-0"></span>Je camera resetten Je camera resetten

## <span id="page-27-1"></span>DE GOPRO OPNIEUW OPSTARTEN

Als je camera niet reageert, houd dan de Modusknop @ gedurende 10 seconden ingedrukt. Hiermee start je de camera opnieuw op. Je instellingen veranderen niet.

## ALLE STANDAARDINSTELLINGEN HERSTELLEN

Met deze optie herstel je alle standaardinstellingen van de camera, behalve de naam en het wachtwoord, de taal en de video-indeling.

- 1. Veeg omlaag om toegang te krijgen tot het dashboard.
- 2. Tik op Preferences > Reset > Reset Defaults (Voorkeuren > Resetten > Resetten naar standaard).

#### VERBINDINGEN RESETTEN

Met deze optie wis je de apparaatverbindingen en reset je het wachtwoord van de camera. Voor het resetten van verbindingen moet je al je apparatenopnieuw verbinden.

Veeg omlaag om toegang te krijgen tot het dashboard.

1. Tik op Preferences > Connections > Reset Connections (Voorkeuren > Verbindingen > Verbindingen resetten).

#### DE CAMERATIPS RESETTEN

Wil je de cameratips opnieuw weergeven? Zo geef je ze allemaal opnieuw weer vanaf het begin.

- 1. Veeg omlaag om toegang te krijgen tot het dashboard.
- 2. Tik op Preferences > Reset > Reset Camera Tips (Voorkeuren > Resetten > Cameratips resetten).

## FABRIEKSINSTELLINGEN HERSTELLEN

Hiermee herstel je alle oorspronkelijke instellingen van de camera, wis je alle apparaatverbindingen en schrijf je de camera uit bij GoPro Plus. Deze optie is nuttig als je je camera aan iemand anders wilt geven en deze daarom volledig wilt resetten naar de originele staat.

- 1. Veeg omlaag om toegang te krijgen tot het dashboard.
- 2. Tik op Preferences > Reset> Factory Reset (Voorkeuren > Resetten > Fabrieksinstellingen).

*Let op:* Wanneer je de fabrieksinstellingen herstelt, wordt er geen inhoud van je SD-kaart verwijderd. Het heeft ook geen invloed op je camerasoftware.

## <span id="page-28-0"></span>De GoPro bevestigen

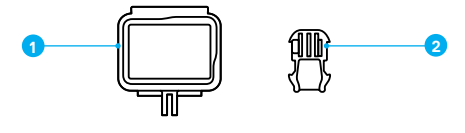

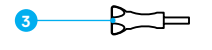

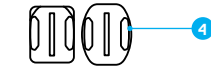

## BEVESTIGINGSMATERIAAL

- 1. The Frame
- 2. Bevestigingsgesp
- 3. Vleugelschroef
	- 4. Gebogen en vlakke plakbevestigingen

## De GoPro bevestigen

## THE FRAME GEBRUIKEN

The Frame wordt gebruikt om de camera aan GoPro-bevestigingen vast te maken.

- 1. Maak de vergrendeling los en open het klepje.
- 2. Schuif je camera erin. Zorg dat de camera zich op gelijke hoogte met de voorste rand van The Frame bevindt.
- 3. Sluit het klepje.
- 4. Sluit de vergrendeling.

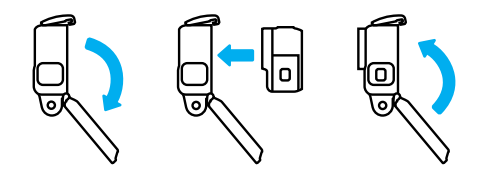

## De GoPro bevestigen

### DE CAMERA VASTMAKEN AAN BEVESTIGINGEN

Wanneer de camera in The Frame zit, kun je de camera bevestigen. Afhankelijk van de bevestiging die je gebruikt, heb je een bevestigingsgesp nodig of kun je The Frame rechtstreeks aan de bevestiging zelf vastmaken.

Zie *[Bevestigingstips](#page-30-0)* (pagina 60) voor tips over het gebruik van plakbevestigingen.

- 1. Klik de bevestigingsplaatjes op The Frame in de bevestigingsplaatjes van de gesp.
- 2. Zet The Frame met een duimschroef vast op de bevestigingsgesp.

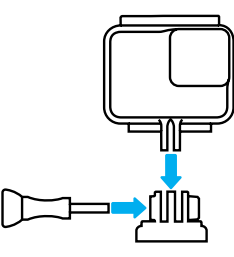

## De GoPro bevestigen

- 3. Maak de bevestigingsgesp vast.
	- a. Schuif de plug van de bevestigingsgesp omhoog.
	- b. Schuif de gesp in de bevestiging tot deze op zijn plek klikt.
	- c. Druk de plug naar beneden zodat deze zich op gelijke hoogte met de gesp bevindt.

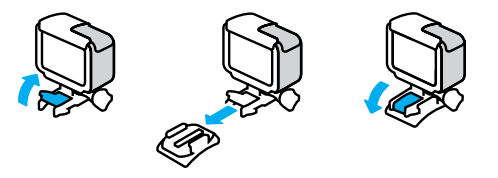

**PRO TIP:** Het is verstandig de camera in The Frame te houden, ook als deze niet is bevestigd. The Frame geeft de camera een beetje extra bescherming in het geval je deze laat vallen.

## De GoPro bevestigen

#### <span id="page-30-0"></span>**BEVESTIGINGSTIPS**

Volg deze richtlijnen wanneer je plakbevestigingen vastmaakt aan helmen, voertuigen en uitrusting:

- Breng bevestigingen minimaal 24 uur voordat je ze gaat gebruiken aan.
- Monteer bevestigingen alleen op gladde oppervlakken. Ze kleven onvoldoende op poreuze of oneffen oppervlakken.
- Druk de bevestigingen stevig op hun plaats. Zorg dat het plakmiddel volledig contact maakt met het oppervlak.
- Monteer bevestigingen alleen op schone, droge oppervlakken. Was, olie, vuil of andere resten verminderen de kleefkracht, waardoor je de camera zou kunnen verliezen.
- Breng bevestigingen aan bij kamertemperatuur. Ze hechten niet goed in koude of vochtige omgevingen of op koude of vochtige oppervlakken.
- Controleer (lokale) wet- en regelgeving om te controleren of het aanbrengen van een camera op materieel (zoals jachtapparatuur) toegestaan is. Voldoe altijd aan de regelgeving die het gebruik van consumentenelektronica of camera's verbiedt.

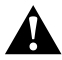

WAARSCHUWING: Gebruik nooit een veiligheidslijn om de camera aan een helm te bevestigen om letsel te voorkomen. Bevestig de camera niet rechtstreeks op ski's of snowboards.

Ga voor meer informatie over bevestigingen naar [gopro.com](http://gopro.com).

## De GoPro bevestigen

WAARSCHUWING: Als je een GoPro-helmbevestiging of -band gebruikt, gebruik dan altijd een helm die voldoet aan de geldende veiligheidsnormen.

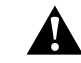

Kies de juiste helm voor je specifieke sport of activiteit en controleer of deze de juiste pasvorm en maat heeft. Controleer of de helm in goede staat verkeert en volg altijd de veiligheidsinstructies van de fabrikant.

Vervang een helm die een zware klap heeft gehad. Geen enkele helm kan je 100% beschermen tegen letsel door ongevallen. Neem je eigen veiligheid in acht.

## DE GOPRO IN EN IN DE BUURT VAN WATER GEBRUIKEN

HERO7 White is met gesloten klep waterdicht tot op 10 meter diepte. Je hebt geen extra behuizing nodig voor het duiken.

*Let op:* The Frame biedt geen extra waterdichte bescherming voor je camera.

**PRO TIP:** Gebruik een cameraveiligheidslijn en een Floaty (apart verkrijgbaar) om je camera te laten drijven in geval deze loskomt uit de bevestiging. Ga voor meer informatie naar [gopro.com](http://gopro.com).

## <span id="page-31-0"></span>Het klepje verwijderen

Er kunnen momenten zijn waarop je het klepje van de camera moet verwijderen. Bijvoorbeeld wanneer je de camera wilt opladen terwijl deze in The Frame zit.

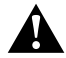

WAARSCHUWING: Verwijder het klepje alleen in een droge, stofvrije omgeving. De camera is niet waterdicht wanneer de klep is geopend of verwijderd.

#### HET KLEPJE VERWIJDEREN

- 1. Houd de ontgrendelingsknop ingedrukt en schuif de klep open.
- 2. Trek de klep eruit.

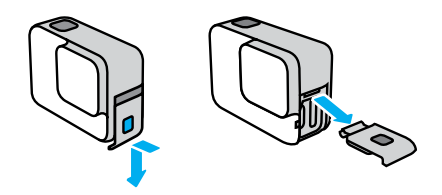

## Het klepje verwijderen

## ZIJKLEP TERUGPLAATSEN

- 1. Houd de ontgrendelingsknop ingedrukt en verleng de tab op de klep.
- 2. Druk dan de tab op het kleine zilveren balkje.

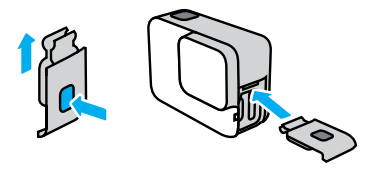

## <span id="page-32-0"></span>Onderhoud

Volg onderstaande tips voor de beste prestaties van je camera:

- De GoPro is waterdicht tot 10 meter; je hebt geen behuizing nodig. Controleer of het klepje is gesloten voordat je de GoPro gebruikt in (de buurt van) water, vuil of zand.
- Controleer voordat je het klepje sluit of de rubbers schoon zijn. Gebruik een doek om deze te reinigen als dat nodig is.
- Zorg dat de GoPro droog en schoon is voordat je het klepje opent. Indien nodig, spoel je de camera af met water en droog je deze af met een doek.
- Als er zand of vuil is opgehoopt bij het klepje, laat je de camera een kwartier in warm kraanwater weken en spoel je deze daarna goed af om vuil te verwijderen, voordat je het klepje opent.
- Als de camera nat geworden is, droog je het touchscreen met een zachte doek, zodat het je aanraking registreert.
- Voor de beste audioprestaties schud je de camera of blaas je in de microfoon om water en vuil te verwijderen uit de microfoongaten. Blaas geen perslucht in de openingen voor de microfoon. Dit kan leiden tot schade aan de interne waterdichte membranen.
- Spoel de camera na ieder gebruik in zout water af met zoet water en droog de camera met een zachte doek.
- De lenskap is gemaakt van zeer sterk gehard glas, maar kan wel barsten of worden bekrast. Houd de lenskap schoon met een zachte, nietpluizende doek.

**PRO TIP:** Neem contact op met de GoPro-ondersteuning voor eventuele onderhoudsvragen. Ga voor meer informatie naar [gopro.com/support](http://gopro.com/support).

## <span id="page-32-1"></span>Accu-informatie

#### LEVENSDUUR VAN ACCU MAXIMALISEREN

De HERO7 White heeft een ingebouwde accu die niet kan worden verwijderd. Er verschijnt een bericht op het touchscreen als het vermogen van de accu onder 10% komt.

Als de accu leeg raakt (of als je SD-kaart vol is) terwijl je een video opneemt, stopt de camera met opnemen. De video wordt opgeslagen en de camera wordt uitgeschakeld.

Hier volgen enkele dingen die je kunt doen om de levensduur van de accu te maximaliseren:

- Schakel draadloze verbindingen uit
- Gebruik de volgende instellingen:
	- *[QuikCapture](#page-10-0)* (pagina 20)
	- *[Automatisch uitschakelen](#page-24-0)* (pagina 49)
	- *[Touchscreen](#page-25-0)* (pagina 51)

## OPNEMEN TERWIJL DE CAMERA IS AANGESLOTEN OP EEN VOEDINGSBRON

Met de USB-C-kabel die bij de camera is geleverd, kun je video's en foto's vastleggen als de camera is aangesloten op een USB-oplader, de GoPro Supercharger, een andere GoPro-oplader of het draagbare powerpack van GoPro. Deze is ideaal voor het vastleggen van lange video's en timelapse-gebeurtenissen.

Ook al is de camera aangesloten, toch wordt de accu tijdens het opnemen niet opgeladen. De camera begint met opladen wanneer je stopt met opnemen. Je kunt niet opnemen terwijl je de accu oplaadt via een computer.

## Accu-informatie

*Let op:* Omdat het klepje is geopend, is de camera tijdens het opladen niet waterdicht.

**PRO TIP:** Voor een optimale levensduur van de accu laad je de camera volledig op voordat je deze opbergt.

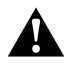

WAARSCHUWING: Het gebruik van een non-GoPro-oplader kan schade berokkenen aan de accu van de camera en kan brand of lekkage veroorzaken. Met uitzondering van de GoPro Supercharger (apart verkrijgbaar), gebruik alleen opladers met de markering: Output 5V/1A. Als je de spanning en stroom van de oplader niet weet, gebruik dan de meegeleverde USB-kabel om de camera via je computer op te laden.

## OPSLAG EN BEHANDELING VAN DE ACCU

De HERO7 White bevat veel gevoelige onderdelen, waaronder de accu. Zorg ervoor dat je de camera niet blootstelt aan extreem hoge of lage temperaturen. Extreme temperaturen kunnen de levensduur van de accu tijdelijk verkorten of ertoe leiden dat de camera tijdelijk niet naar behoren werkt. Vermijd drastische veranderingen in temperatuur of vochtigheid bij gebruik van de camera, omdat condensvorming zich kan voordoen op of in de camera.

Er kan geen onderhoud worden gepleegd aan de ingebouwde accu. Neem contact op met de klantenservice van GoPro voor alle accugerelateerde problemen.

## Accu-informatie

Droog de camera niet met behulp van een externe warmtebron zoals een magnetron of haardroger. Beschadiging van de camera of accu als gevolg van contact met vloeistof in de camera valt niet onder de garantie.

Voer geen ongeautoriseerde wijzigingen uit aan de camera. Deze kunnen namelijk invloed hebben op de veiligheid, naleving en prestaties, en kunnen de garantie teniet doen.

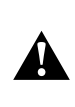

WAARSCHUWING: Laat de camera of accu niet vallen, plaats deze niet in de magnetron, haal deze niet uit elkaar, open, plet, buig, vervorm, doorboor, verscheur, verbrand of verf deze niet. Plaats geen vreemde objecten in de openingen van de camera, zoals in de USB-C-poort. Gebruik de camera niet als deze is beschadigd, bijvoorbeeld als deze scheurtjes of gaten vertoont, of schade heeft opgelopen door water. Het demonteren of doorboren van de geïntegreerde accu kan een ontploffing of brand veroorzaken.

## IK KAN MIJN GOPRO NIET INSCHAKELEN

Controleer of de GoPro is opgeladen. Zie *[De accu opladen](#page-4-0)* (pagina 8). Probeer dan de camera opnieuw te starten als na het opladen van de accu het probleem niet is verholpen. Zie *[De GoPro opnieuw opstarten](#page-27-1)* [\(pagina 54\)](#page-27-1).

#### MIJN GOPRO REAGEERT NIET ALS IK OP EEN KNOP DRUK Zie *[De GoPro opnieuw opstarten](#page-27-1)* (pagina 54).

#### HET AFSPELEN OP MIJN COMPUTER HAPERT

Haperingen bij het afspelen worden gewoonlijk niet veroorzaakt door een probleem met het bestand. Als er beelden worden overgeslagen, dan heeft dat waarschijnlijk een van de volgende oorzaken:

- De computer werkt niet met H.264-bestanden. Download gratis de nieuwste versie van de Quik-desktopapp op [gopro.com/apps](http://gopro.com/apps).
- De computer voldoet niet aan de minimale eisen van de software die je gebruikt voor het afspelen.

## IK BEN MIJN GEBRUIKERSNAAM OF WACHTWOORD VOOR DE CAMERA VERGETEN

Veeg omlaag om het Dashboard te openen en tik op Preferences > Connections > Camera Info (Voorkeuren > Verbindingen > Cameragegevens).

#### IK WEET NIET WELKE SOFTWAREVERSIE IK HEB

Veeg omlaag om het Dashboard te openen en tik op Preferences > Info > Camera Info (Voorkeuren > Info > Cameragegevens).

## <span id="page-34-0"></span>Probleemoplossing Probleemoplossing

IK KAN HET SERIENUMMER VAN MIJN CAMERA NIET VINDEN Je vindt het serienummer aan de binnenkant van het klepje van de camera. Je vindt het ook door omlaag te vegen om het Dashboard te openen en vervolgens op Preferences > About > Camera info (Voorkeuren > Info > Cameragegevens) te tikken.

Voor meer antwoorden op veelgestelde vragen raadpleeg je [gopro.com/help](http://gopro.com/help).

<span id="page-35-0"></span>GoPro is toegewijd om de allerbeste service te verlenen. Voor contact met de GoPro-klantenservice ga je naar [gopro.com/help](http://gopro.com/help).

## <span id="page-35-1"></span>Handelsmerken

GoPro, HERO en hun respectievelijke logo's zijn handelsmerken of geregistreerde handelsmerken van GoPro, Inc. in de Verenigde Staten en andere landen. © 2018 GoPro, Inc. Alle rechten voorbehouden. Geïmporteerd product. Geproduceerd in China. Ga naar [gopro.com/patents](http://gopro.com/patents) voor informatie over patenten. GoPro, Inc., 3000 Clearview Way, San Mateo CA 94402 | GoPro GmbH, Floessergasse 2, 81369 Munich, Germany

## <span id="page-35-2"></span>Nalevingsinformatie

Raadpleeg het document met belangrijke productinformatie en veiligheidsinstructies dat je bij je camera hebt ontvangen of ga naar [gopro.com/help](http://gopro.com/help) voor een volledige lijst van certificeringen.

# $\epsilon$